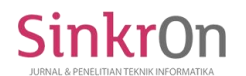

# Perancangan Basis Data *Website* Promosi Usaha Kecil Dan Menengah (UKM) Desa Pedado

Febriyanti Darnis<sup>1st</sup> Sistem Informasi, STMIK Palcomtech Palembang, Indonesia Email: febriyanti\_darnis@palcomtech.ac.id

Rezania Agramanisti Azdy<sup>2nd\*</sup> Teknik Informatika, STMIK Palcomtech Palembang, Indonesia Email: rezania@palcomtech.ac.id

*Abstract***—**Desa Pedado memiliki berbagai jenis UKM yang menghasilkan produk berupa jamur tiram, kerajinan flanel, dan kerajinan kasur lihab khas Palembang. Desa Pedado juga merupakan tempat kelompok aktivis Rumah Belajar Ceria (RBC) berada dan menjadi sasaran RBC dalam menggiatkan pendidikan di desa tersebut. Berbagai cara dilakukan untuk meningkatkan pengetahuan masyarakat umum mengenai potensi yang dimiliki Desa Pedado, salah satunya adalah dengan membuat *website* promosi hasil UKM Desa Pedado. *Website* tidak hanya menampilkan informasi mengenai produk-produk yang dihasilkan oleh UKM, melainkan juga menampilkan informasi mengenai Desa Pedado itu sendiri, serta dapat digunakan untuk sarana jual-beli produk UKM tersebut secara online. Penelitian ini membahas rancangan basis data yang akan diterapkan pada *website* promosi tersebut. Metode perancangan basis data yang digunakan pada penelitian ini adalah Database Life Cycle (DBLC) dengan tahapan berupa conceptual database design, logical database design, dan physical database design. Hasil penelitian ini adalah rancangan basis data dalam bentuk konseptual dan logikal, serta implementasi basis data dalam bentuk fisik pada database management system.

Keywords— *website*; *website* promosi; perancangan basis data; desain antarmuka

#### I. PENDAHULUAN

Desa Pedado adalah sebuah desa yang terletak di tepian sungai Pedado, Kelurahan Keramasan, Kecamatan Kertapati, Palembang. Pada Desa Pedado terdapat beberapa jenis Usaha Kecil dan Menengah (UKM) yang dijadikan sebagai mata pencaharian bagi masyarakatnya, seperti usaha kerajinan lihab kasur Palembang, kerajinan kain flannel, dan jamur tiram yang dijual baik dalam keadaan mentah atau telah diolah. Produk yang dihasilkan oleh UKM ini dipasarkan melalui penjualan langsung dengan mendatangi lokasi UKM maupun memesan via telefon nomor kontak si penjual.

Informasi mengenai keberadaan UKM di Desa Pedado hingga saat ini hanya sebatas penyebaran informasi dari satu konsumen ke konsumen lainnya maupun dari artikel di Internet mengenai berita yang berkaitan dengan Desa Pedado. Pembuatan *website* promosi dapat dilakukan sebagai salah satu strategi pemasaran yang dapat dilakukan untuk memberikan informasi secara spesifik kepada pengguna Internet. *Website* juga mengintegrasikan seluruh UKM dengan memasarkan produk hasil berbagai jenis UKM yang terdapat di Desa Pedado.

Penelitian sejenis yang memanfaatkan *website* untuk pemasaran produk UKM pernah dilakukan [1]. Penelitian ini berisi mengenai rekayasa *e-market* yang ditujukan kepada kelompok usaha pemuda binaan Dinas Pemuda dan Olahraga Provinsi Jawa Tengah sebagai upaya peningkatan pemasaran dan penjualan produk UMKM. Metode rekayasa yang digunakan adalah web engineering dengan tahapan berupa customer communication, planning, modeling, construction, dan terakhir adalah delivery and feedback. Hasil penelitian adalah sebuah *e-market*

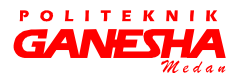

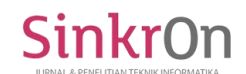

Pemuda Jateng yang dapat digunakan untuk memasarkan produk dan memfasilitasi jual-beli online produk hasil UMKM kelompok usaha pemuda binaan Dinas Pemuda dan Olahraga Provinsi Jawa Tengah.

Sebuah *website* memerlukan basis data yang digunakan untuk menampung segala jenis data yang diolah didalam *website*. Basis data merupakan komponen yang sangat penting didalam sebuah web karena berisi data maupun informasi yang dapat disajikan kepada penggunanya. Tujuan pembuatan basis data pada dasarnya adalah untuk kemudahan dan kecepatan dalam pengambilan kembali data [2]. Sehingga yang menjadi fokus dalam pengembangan basis data adalah pengorganisasian data yang akan disimpan sesuai dengan fungsi/jenisnya yang dapat berbentuk sejumlah file atau tabel terpisah atau dalam bentuk pendefinisian kolom atau *field* data dalam setiap file atau tabel.

Beberapa pembahasan mengenai perancangan basis data sebuah sistem atau aplikasi pernah dilakukan. Penelitian pertama adalah perancangan basis data yang diterapkan pada aplikasi untuk meningkatkan efisiensi dan efektivitas guru Bimbingan Konseling (BK) [3], dan penelitian kedua adalah perancangan basis data untuk aplikasi penjualan barang [4]. Perancangan basis data pada kedua penelitian ini menggunakan metode Database Life Cycle (DBLC) dan menghasilkan basis data dalam bentuk yang sesuai pada setiap tahapan yang terdapat pada DBLC.

Penelitian ini membahas perancangan basis data yang dapat digunakan untuk menampung data yang akan dikelola pada *website* promosi UKM Desa Pedado. Pada bab kedua akan dijelaskan metodologi penelitian yang dilakukan, bab ketiga membahas perancangan basis data yang telah dilakukan, bab keempat berisi simpulan dari penelitian serta saran untuk penelitian selanjutnya.

# II. METODOLOGI PENELITIAN

Metodologi yang dilakukan pada tahapan ini merupakan modifikasi dari tahapan yang terdapat pada Database Application Lifecycle [5], yaitu:

- 1. *Database planning*. Pada tahapan ini perencanaan basis data dilakukan dengan mendefinisikan mission statement dan mission objective basis data yang akan dibangun. Pada tahapan ini juga dilakukan pemilihan DBMS yang akan digunakan.
- 2. *System definition*. Pada tahapan ini ditentukan batasan dan ruang lingkup basis data yang akan dibangun.
- 3. *Requirement collection and analysis*. Pada tahapan ini dilakukan pengumpulan dan analisa data sesuai dengan kebutuhan pengguna sistem.
- 4. *Database design*. Pada tahapan ini dilakukan pembuatan desain basis data menggunakan metode DBLC, yaitu perancangan basis data secara konseptual, logikal, dan fisikal [4].
- 5. *Application design*. Pada tahap ini dilakukan pembuatan desain tampilan aplikasi yang akan menggunakan serta memroses basis data. Langkah desain yang dilakukan pada tahapan ini adalah pembuatan desain antarmuka, desain estetika, dan desain isi [1].
- 6. Melakukan pengujian terhadap basis data dan desain aplikasi yang telah dibuat.

#### III. HASIL DAN PEMBAHASAN

# *A. Database Planning*

Perencanaan basis data dilakukan dengan mendefinisikan *mission statement* dan *mission objective*-nya. *Mission statement* merupakan tujuan utama dari basis data yang dibangun guna menentukan arah *project*, dan *mission objective* adalah identifikasi kegiatan yang menunjang basis data [6]. *Mission statement* pada penelitian ini adalah merancang dan membangun basis data yang dapat menyimpan dan mengelola data yang diolah oleh *website* promosi dan penjualan produk UKM Desa Pedado, serta untuk *mission objective*-nya adalah:

- 1. Mengelola data (*insert*, *update*, *delete*, *select*) pengguna.
- 2. Mengelola data (*insert*, *update*, *delete*, *select*) kontak.
- 3. Mengelola data (*insert*, *update*, *delete*, *select*) foto yang dapat dikelompokkan kedalam album.
- 4. Mengelola data (*insert*, *update*, *delete*, *select*) berita yang dapat dikelompokkan berdasarkan kategori beritanya.
- 5. Mengelola data (*insert*, *update*, *delete*, *select*) dik lasifikasikan berdasarkan kategori.
- 6. Mengelola data (*insert*, *update*, *delete*, *select*) komentar untuk setiap produk.
- 7. Mengelola data (*insert*, *update*, *delete*, *select*) pesanan.
- 8. Mengelola data (*insert*, *update*, *delete*, *select*) rating untuk pesanan yang dilakukan.
- 9. Mengelola data (*insert*, *update*, *delete*, *select*) tracking setiap pesanan.
- 10. Mengelola data (*insert*, *update*, *delete*, *select*) nomor rekening beberapa bank.
- 11. Mengelola data (*insert*, *update*, *delete*, *select*) konfirmasi pembayaran.

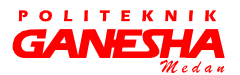

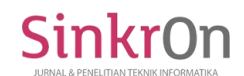

Kegiatan berikutnya yang dilakukan adalah menentukan DBMS yang akan digunakan. DBMS yang digunakan pada penelitian ini adalah MySQL dengan pertimbangan beberapa kelebihan yang dimiliki, yaitu *open source*, proses yang cepat, stabil di berbagai jenis *hardware* maupun sistem operasi, bahasa (*query*) yang mudah dipelajari [7].

#### *B. System Definition*

Penentuan batasan dan ruang lingkup basis data disesuaikan dengan batasan dan ruang lingkup *website* promosi yang dibangun. Adapun batasan dan ruang lingkup yang ditentukan adalah:

- 1. Basis data dapat digunakan untuk menyimpan data pengguna yang akan menggunakan *website*.
- 2. Basis data dapat digunakan untuk menyimpan artikel maupun berita mengenai Desa Pedado.
- 3. Basis data dapat digunakan untuk menyimpan data transaksi penjualan produk UKM, seperti data mengenai produk, pesanan, konfirmasi pembayaran, serta tracking dari setiap pesanan.
- 4. Basis data dapat digunakan untuk menyimpan nomor rekening dari berbagai Bank.

## *C. Requirement Collection and Analysis*

Pada tahapan ini ditentukan dua kategori pengguna yang akan menggunakan *website* promosi UKM Desa Pedado, yaitu admin sebagai penjual, dan pembeli. Pembeli dapat melihat produk dan memasukkan produk ke keranjang belanja, melakukan konfirmasi pembayaran, dan memberikan penilaian terhadap pesanan yang telah dilakukan. Admin dapat mengelola seluruh master data yang diolah oleh *website*, dan sebagai penjual dapat mengunggah memverifikasi konfirmasi pembayaran pembeli, memodifikasi *tracking* produk yang dipesan dengan berbagai status seperti sedang dikemas, sedang dikirim, atau telah diterima pembeli.

### *D. Database Design*

Dari analisa kebutuhan setiap pengguna yang telah dilakukan, dibuat rancangan basis data yang dapat menyimpan data-data yang akan diolah oleh *website* promosi.

Rancangan basis data yang pertama dibuat adalah perancangan dalam bentuk konseptual yang digambarkan menggunakan Entity Relationship Diagram (ERD). Yang termasuk ERD adalah dokumentasi data yang memperlihatkan hubungan yang ada diantara entitas didalam sistem [8].

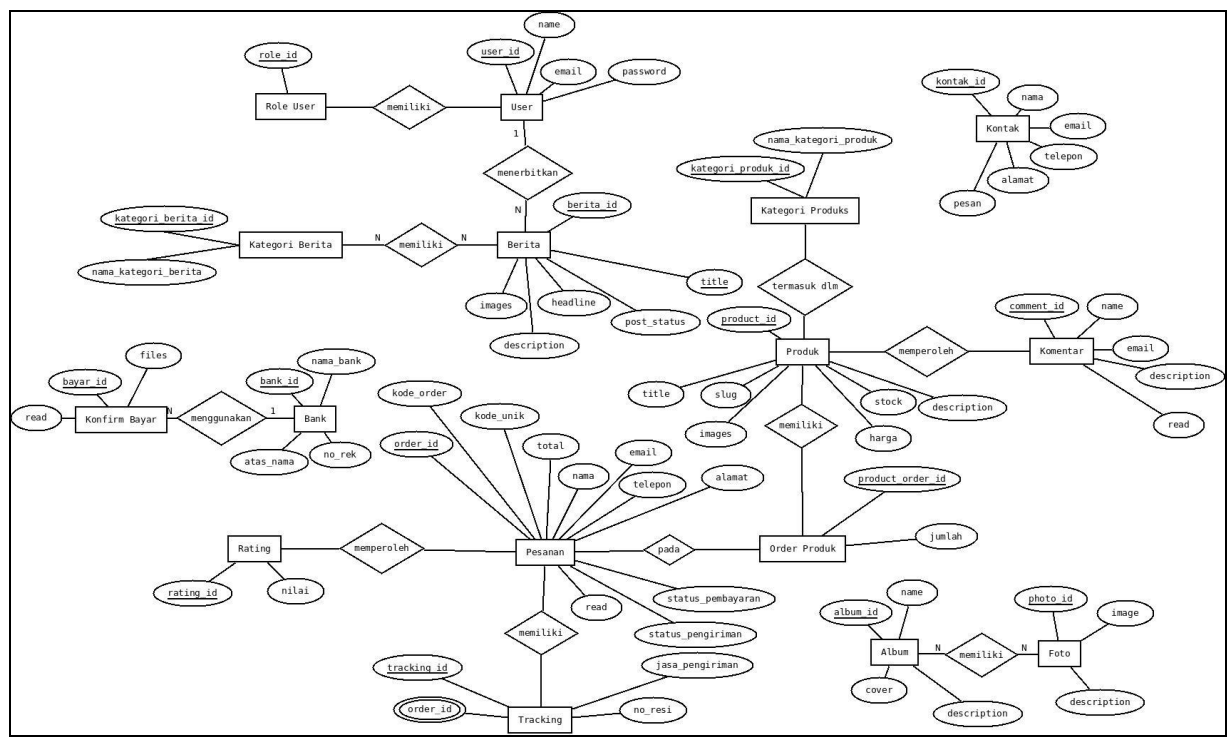

Gambar 1. Entity Relationship Diagram *Website* Promosi UKM Desa Pedado

Pada ERD *website* promosi UKM Desa Pedado, terdapat beberapa entitas sebagai objek yang diolah di dalam *website*, yaitu *user*, *role user*, kontak, berita, kategori berita, produk, kategori produk, komentar, order produk, pesanan, *tracking*, *rating*, album, foto, bank, dan konfirm bayar. Setiap entitas memiliki

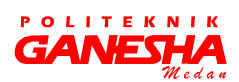

291

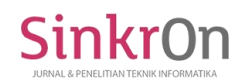

Jurnal & Penelitian Teknik Informatika Volume 3 Nomor 1, Oktober 2018

atribut yang sesuai dengan data yang diperlukan dalam *website* promosi, atribut setiap entitas beserta relasi antar entitas yang ada diperlihatkan pada Gambar 1.

Setelah melakukan perancangan basis data dalam bentuk konseptual, tahapan selanjutnya adalah merancang basis data dalam bentuk logikal, yaitu dengan menerjemahkan ERD pada Gambar 1 ke dalam skema basis data relasional. Pemodelan basis

data dalam skema model relasional mewakili penyimpanan informasi dalam bentuk tabel yang saling berhubungan dengan setiap tabelnya terdiri dari baris dan kolom [9]. Pada tahapan ini juga dilakukan normalisasi basis data untuk meminimalkan terjadinya *data redundancy* dan *data inconsistency* pada saat dilakukan penambahan maupun penghapusan data.

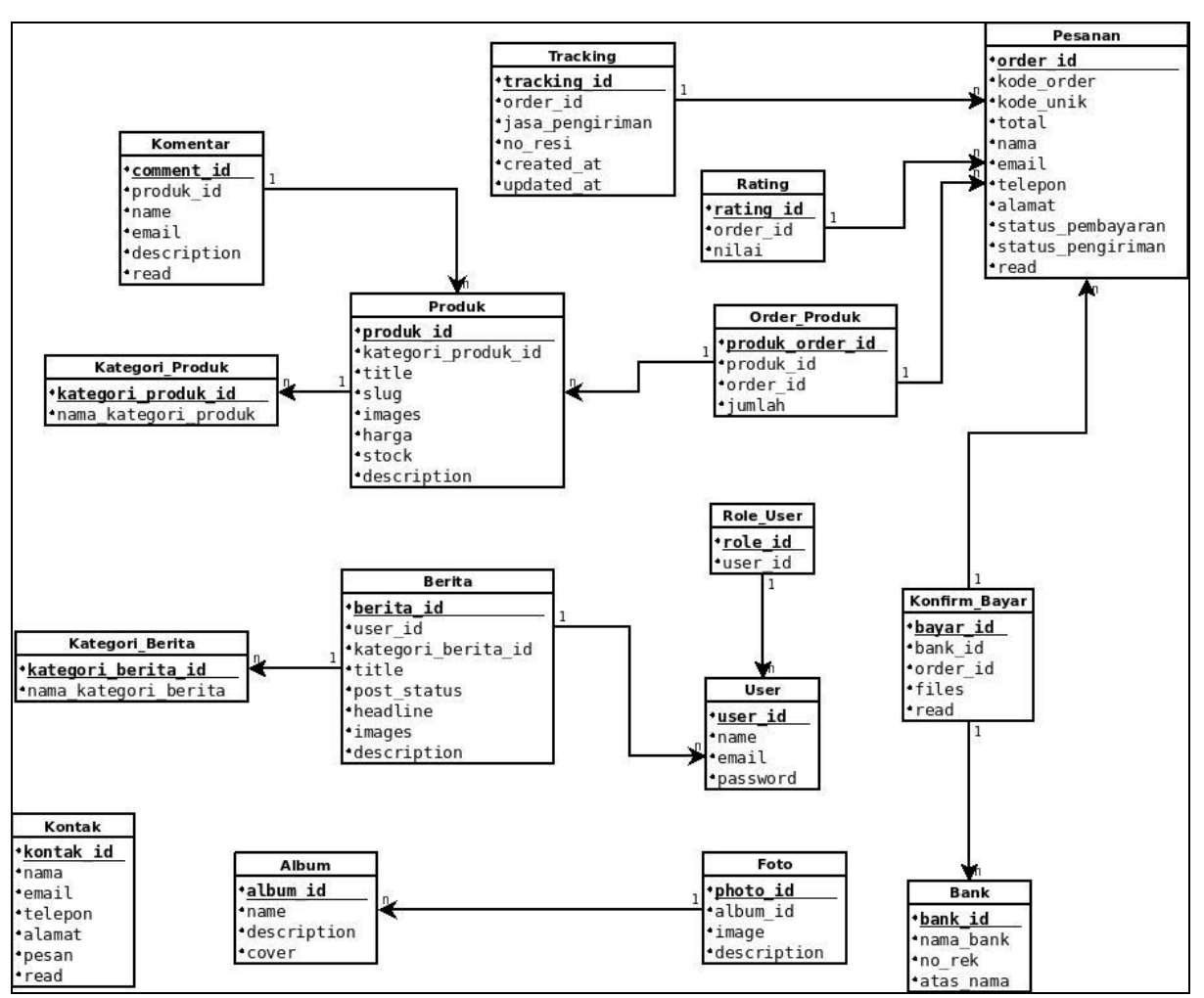

Gambar 2. Model Relasional Basis Data *Website* Promosi UKM Desa Pedado

Dari model relasional yang telah dibuat, tahapan terakhir perancangan basis data adalah membuat bentuk fisikal basis data dengan mengimplementasikan desain basis data ke DBMS yang dipilih menggunakan perintah Data Definition Language yang sesuai, yaitu dengan menggunakan query create table.

### *E. Application Design*

Setelah basis data dibangun tahap berikutnya adalah perancangan desain antarmuka *website* promosi. Desain antarmuka dibuat berdasarkan data dan informasi yang dimasukkan dan dikeluarkan oleh sistem. Antarmuka pengguna dibagi menjadi dua bagian, yaitu *front end* dan *back end*, dengan sisi *front end* adalah bagian *website* yang diakses tanpa perlu hak akses kedalam sistem, dan bagian *back end* adalah bagian *website* yang diakses dengan menggunakan hak akses.

Pada desain bagian *front end* tampilan awal *website* (Gambar 3), terdapat menu utama di bagian kanan atas beserta keranjang belanja yang berisi

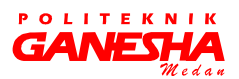

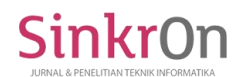

produk yang dipilih oleh pembeli. Pada tampilan awal ini juga terdapat potongan artikel yang telah diunggah oleh admin dan ditampilkan berdasarkan waktu unggah terbaru.

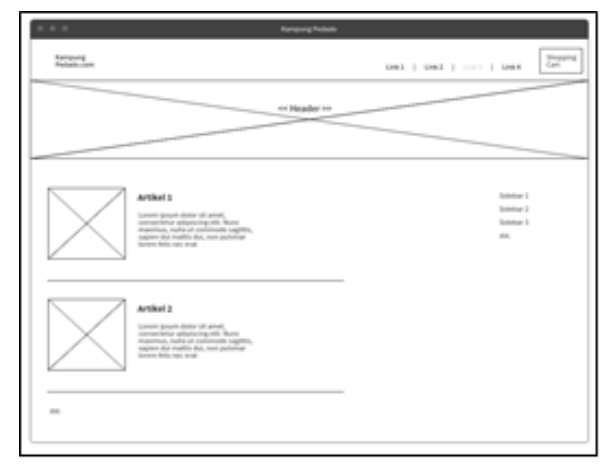

Gambar 3. Desain Antarmuka Halaman Awal *Website*

Pada desain antarmuka bagian front end berikutnya (Gambar 4), dibagian menu produk, antarmuka akan menampilkan daftar produk yang ditawarkan oleh *website*. Di setiap produk langsung tertera harga produk, dan terdapat komponen untuk menambahkan produk tersebut ke keranjang belanja atau melihat produk tersebut lebih detail.

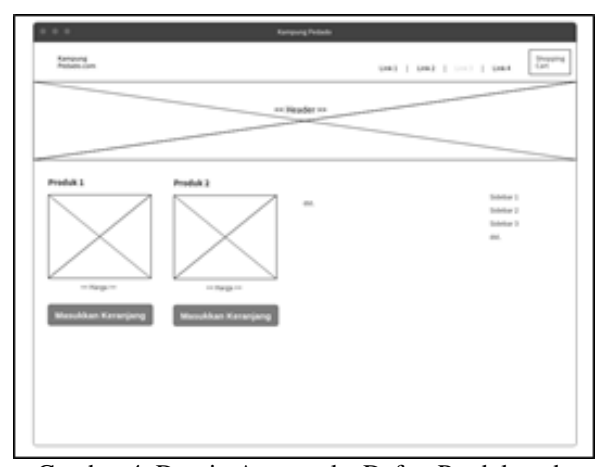

Gambar 4. Desain Antarmuka Daftar Produk pada *Website*

Bagian *front end* lainnya yang dapat diakses pembeli adalah keranjang belanja. Pada desain antarmuka halaman keranjang belanja (Gambar 5) menampilkan daftar produk yang dipilih pembeli dalam bentuk tabel. Pada antarmuka juga memiliki komponen standar untuk memodifikasi pilihan produk yang telah dilakukan, fungsi untuk me-reset keranjang belanja, dan fungsi untuk melanjutkan proses ke perhitungan ongkos kirim.

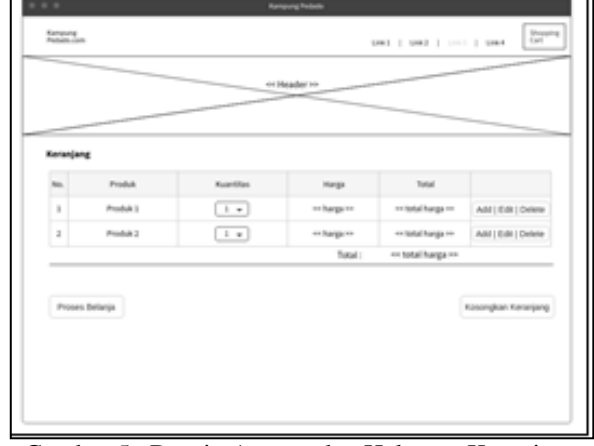

Gambar 5. Desain Antarmuka Halaman Keranjang Belanja

Pada desain antarmuka berikutnya, diperlihatkan bagian *back end* yang diakses oleh admin (penjual) *website* promosi UKM Desa Pedado. Gambar 6 memperlihatkan desain antarmuka halaman awal yang ditampilkan pertama kali setelah admin berhasil log in ke dalam sistem. Pada halaman tersebut terdapat dashboard yang berisi rekapitulasi *feature-feature* yang diperlukan dalam sebuah *e-commerce*.

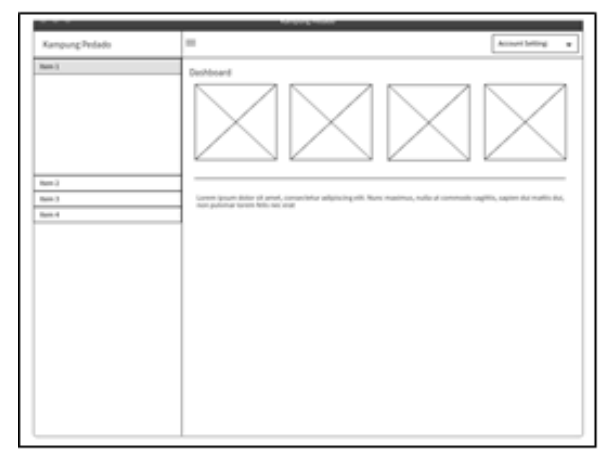

Gambar 6. Desain Antarmuka Halaman Dashboard Admin

Pada desain antarmuka berikutnya menampilkan bagian detail dari menu yang dipilih pengguna (Gambar 7). Untuk setiap menu yang merupakan pengolahan data didalam *website*, memungkinkan pengguna untuk melakukan modifikasi data, yaitu menambah, mengubah, dan menghapus data, serta melihat informasi terkait yang disajikan dalam bentuk tabel.

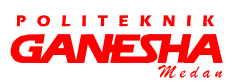

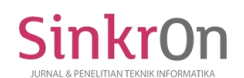

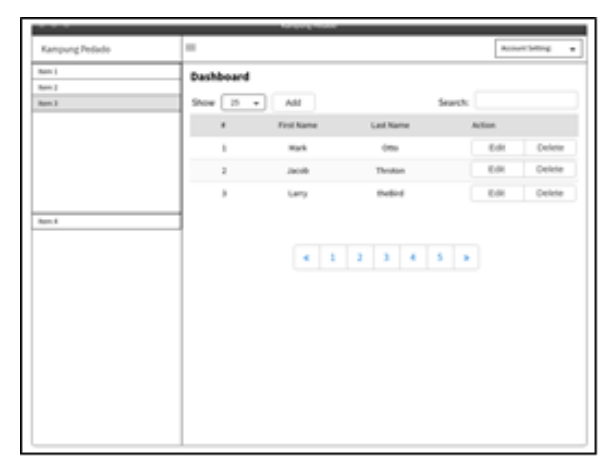

Gambar 7. Desain Antarmuka Halaman Pilihan Menu

Tahapan desain berikutnya yang dilakukan adalah desain estetika dan desain isi, yang sekaligus diperlihatkan pada Gambar 8. Pada halaman awal *website*, penerapan desain antarmuka yang dilakukan pada Gambar 3 dituangkan dalam bentuk antarmuka yang telah dikodekan menggunakan *template* Bootstrap. Informasi yang ditampilkan merupakan data yang diambil dari basis data pada tabel dan nama kolom yang telah ditentukan.

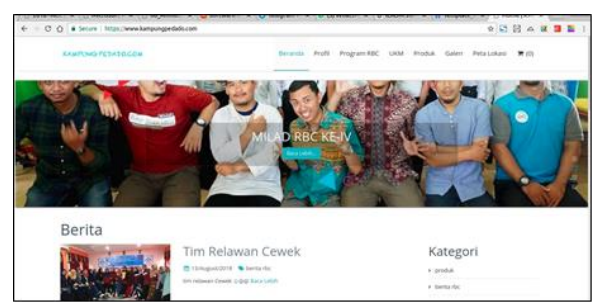

Gambar 8. Halaman Awal pada *Website* Promosi UKM Desa Pedado

# *F. Pengujian*

Setelah basis data dibangun tahap berikutnya adalah perancangan desain antarmuka *website* promosi. Desain antarmuka dibuat berdasarkan data dan informasi yang dimasukkan dan dikeluarkan oleh sistem. Antarmuka pengguna dibagi menjadi dua bagian, yaitu *front end* dan *back end*, dengan sisi front end adalah bagian *website* yang diakses tanpa perlu hak akses kedalam sistem, dan bagian *back end* adalah bagian *website* yang diakses dengan menggunakan hak akses. Langkah terakhir yang dilakukan pada penelitian ini adalah melakukan pengujian secara manual untuk menentukan kesesuaian desain antarmuka yang dirancang dengan basis data yang telah dibuat. Pengujian basis data dilakukan dengan memasukkan fungsi dasar pengolahan data maupun fungsi lainnya yang dimiliki basis data (Tabel 1).

 $T$  tabel 1. Hasil Pengujian basis data basis dan basis dan basis dan basis dan basis dan basis dan basis dan basis dan basis dan basis dan basis dan basis dan basis dan basis dan basis dan basis dan basis dan basis dan b

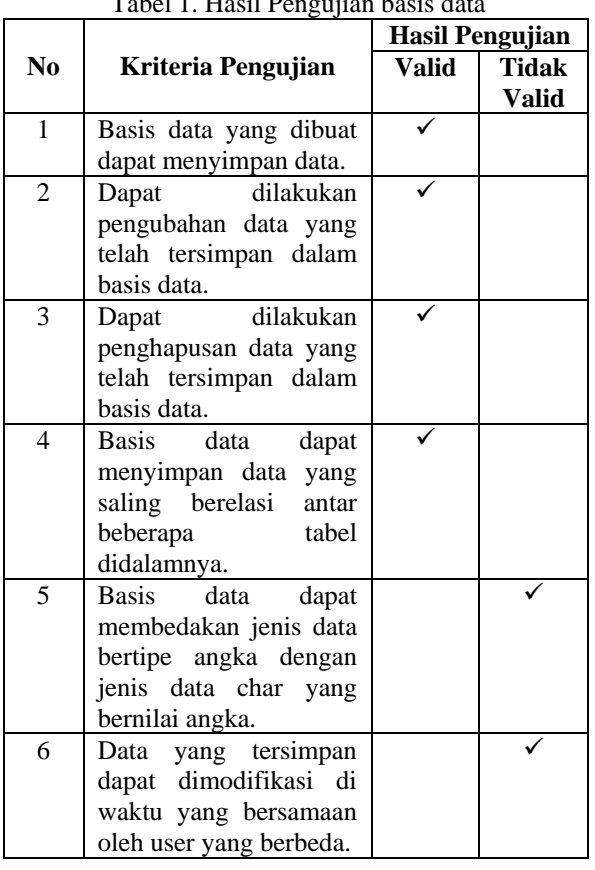

Pengujian desain antarmuka dilakukan dengan memeriksa kesediaan komponen-komponen yang diperlukan untuk pengolahan data (Tabel 2).

Tabel 2. Hasil Pengujian Desain Antarmuka

| N <sub>0</sub> | Kriteria Pengujian                                                   | Hasil Pengujian |              |
|----------------|----------------------------------------------------------------------|-----------------|--------------|
|                |                                                                      | Ada             | <b>Tidak</b> |
| 1              | Terdapat komponen<br>yang menyajikan berita<br>terbaru.              |                 |              |
| 2              | Terdapat komponen<br>untuk modifikasi data<br>(tambah, edit, hapus). |                 |              |
| 3              | Dapat menampilkan<br>produk UKM<br>yang<br>ditawarkan.               |                 |              |
| 4              | Dapat menyajikan data<br>dalam bentuk tabel.                         |                 |              |

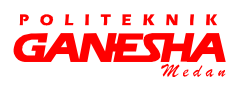

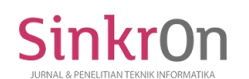

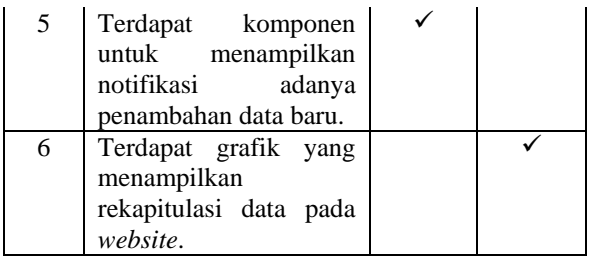

#### IV. SIMPULAN

Perancangan basis data yang dilakukan pada penelitian ini telah menghasilkan desain basis data dalam bentuk konseptual, logikal, dan fisikal dengan banyaknya hasil entitas yang dihasilkan adalah 16 buah dan banyaknya tabel pada hasil akhir perancangan basis data berjumlah 16 tabel. Berdasarkan pengujian yang telah dilakukan, dapat disimpulkan bahwa basis data dan antarmuka yang dibuat telah berfungsi dengan baik. Basis data dapat mengolah data pada *website* dan modifikasi data pada tabel yang saling berelasi tidak mengalami redundancy maupun anomali. Desain antarmuka yang dirancang memiliki komponen-komponen yang diperlukan dalam pengolahan dan penyajian *website* promosi. Pada penelitian selanjutnya, perlu diperhatikan lebih lanjut mengenai ketersediaan data sehingga tetap dapat diakses dalam waktu bersamaan oleh berbagai pengganti tanpa terjadi *deadlock*.

#### **REFERENCES**

- [1] A. Susanto, Wijanarto, and I. U. WM, "REKAYASA E-MARKET UNTUK KELOMPOK USAHA PEMUDA BINAAN DINAS PEMUDA DAN OLAHRAGA PROPINSI JAWA TENGAH SEBAGAI UPAYA PENINGKATAN PEMASARAN DAN PENJUALAN PRODUK UMKM," in Prosiding SNATIF Ke-1 Tahun 2014, 2014, pp. 251–258.
- [2] A. Hidayati, "Perancangan Dan Pembuatan Aplikasi Pendaftaran Mahasiswa Baru," J. ELTEK, vol. 11, no. 2, pp. 67–78, 2013.
- [3] F. S. Handayani and M. P. Putri, "Perancangan Basis Data Instrumen Bimbingan Konseling Alat Ungkap Pemahaman Diri Siswa," Creat. Inf. Technol. J., vol. 4, no. 2, pp. 128–140, 2017.
- [4] W. S. Prasetya, "PERANCANGAN MODEL BASIS DATA RELASIONAL DENGAN METODE DATABASE LIFE CYCLE," in Seminar Nasional Informatika 2015, 2015, pp. 91–98.
- [5] A. H. Mirza and A. Putra, "Rancang Bangun Model Perangkat Lunak Informasi Ukm Kota Palembang," J. SIMETRIS, vol. 8, no. 2, pp. 611–618, 2017.
- [6] T. Oktavia, "PERANCANGAN MODEL BASIS DATA SISTEM OPERASIONAL BERBASISKAN CUSTOMER RELATIONSHIP MANAGEMENT," J. ComTech, vol. 4, no. 2, pp. 1179–1189, 2013.
- [7] W. Supriyanti, "Rancang Bangun Aplikasi Sistem Pendukung Keputusan Penerima Beasiswa dengan Metode SAW," Citec J., vol. 1, no. 1, pp. 67–75, 2014.
- [8] Suryati and B. E. Purnama, "Pembangunan Sistem Informasi Pendataan Rakyat Miskin Untuk Program Beras Miskin ( Raskin ) Pada Desa Mantren Kecamatan Kebonagung Kabupaten Pacitan," Speed – Sentra Penelit. Eng. dan Edukasi, vol. 2, no. 4, pp. 32–41, 2010.
- [9] D. Andayati, "Sistem Pendukung Keputusan Pra-Seleksi Penerimaan Siswa Baru (PSB) On-Line Yogyakarta," J. Teknol., vol. 3, no. 2, pp. 145–153, 2010

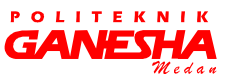

.